# Stata & R Command Dictionary (Loosely Following Philipp Marek's STATA course, Univ. of Bremen, Summer 2015)

Torsten Heinrich<sup>∗</sup>

August 12, 2015

#### **Contents**

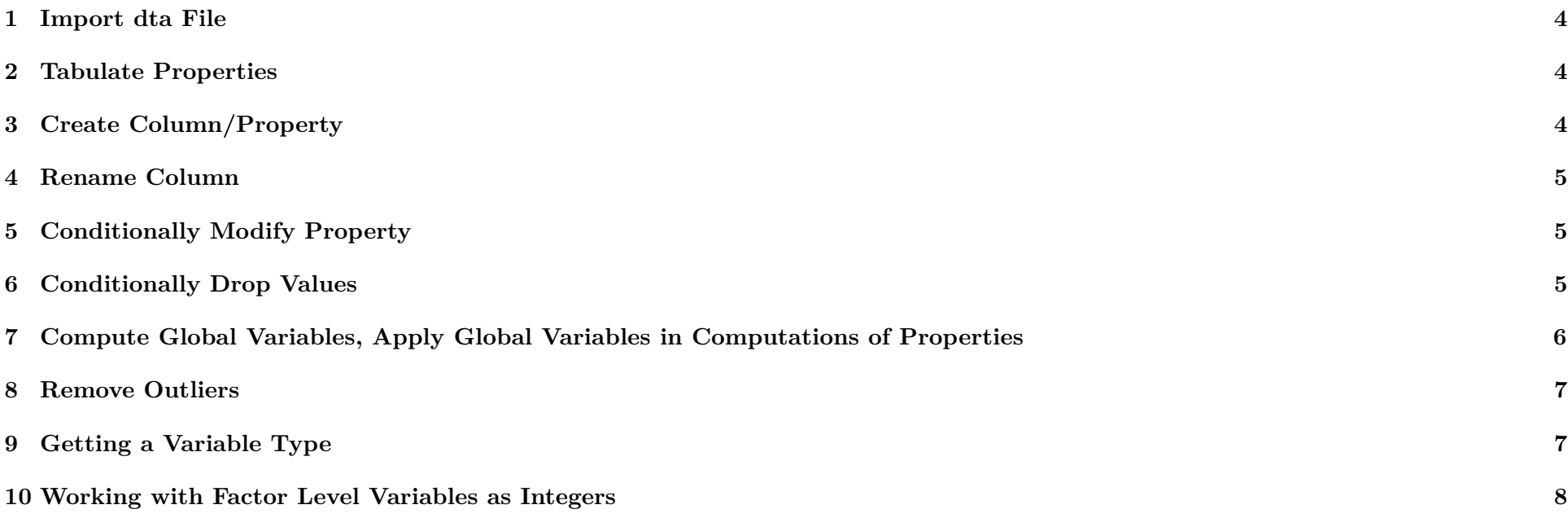

<sup>∗</sup>Some of the R code is from Claudius Gräbner. However, all remaining mistakes are mine.

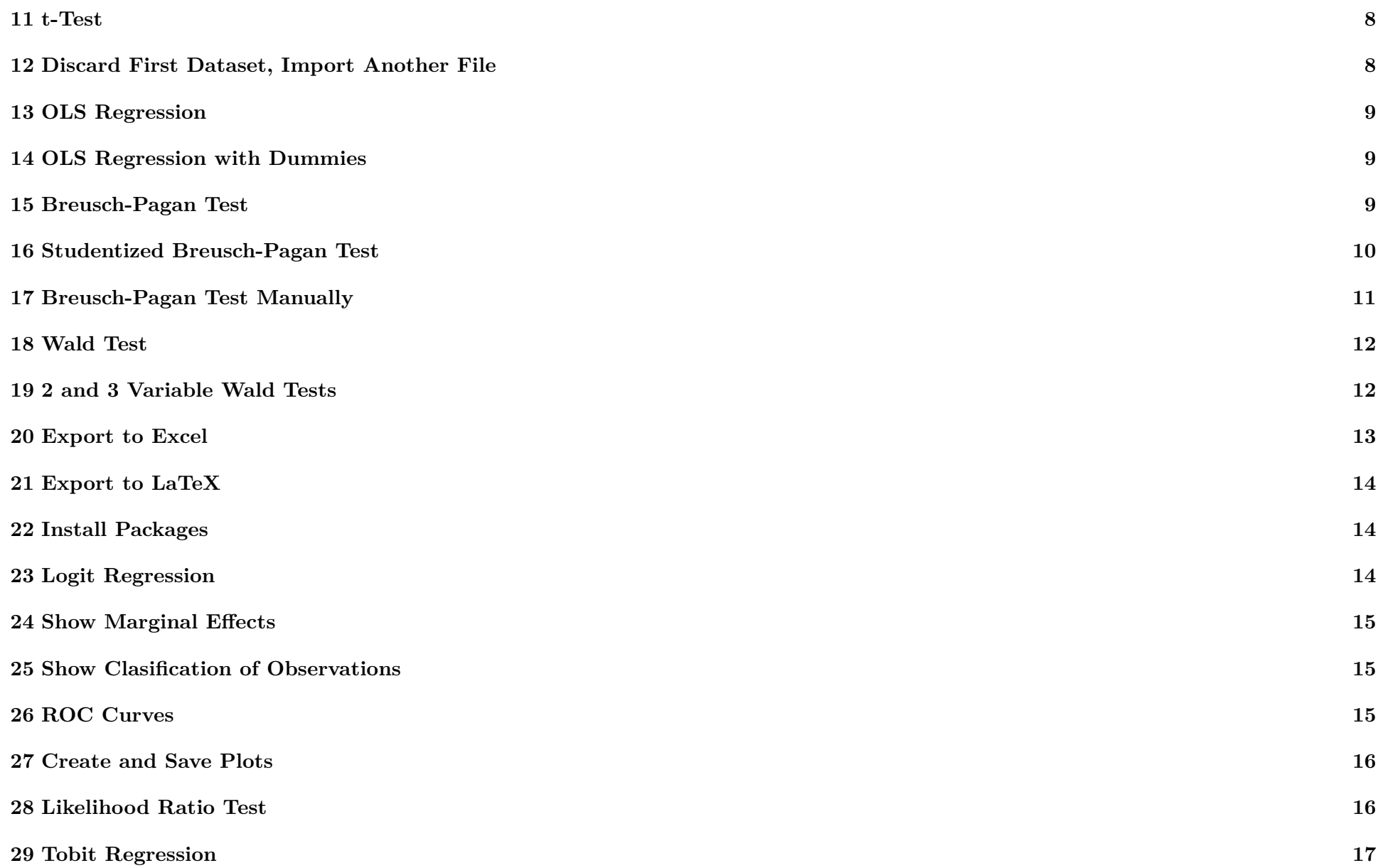

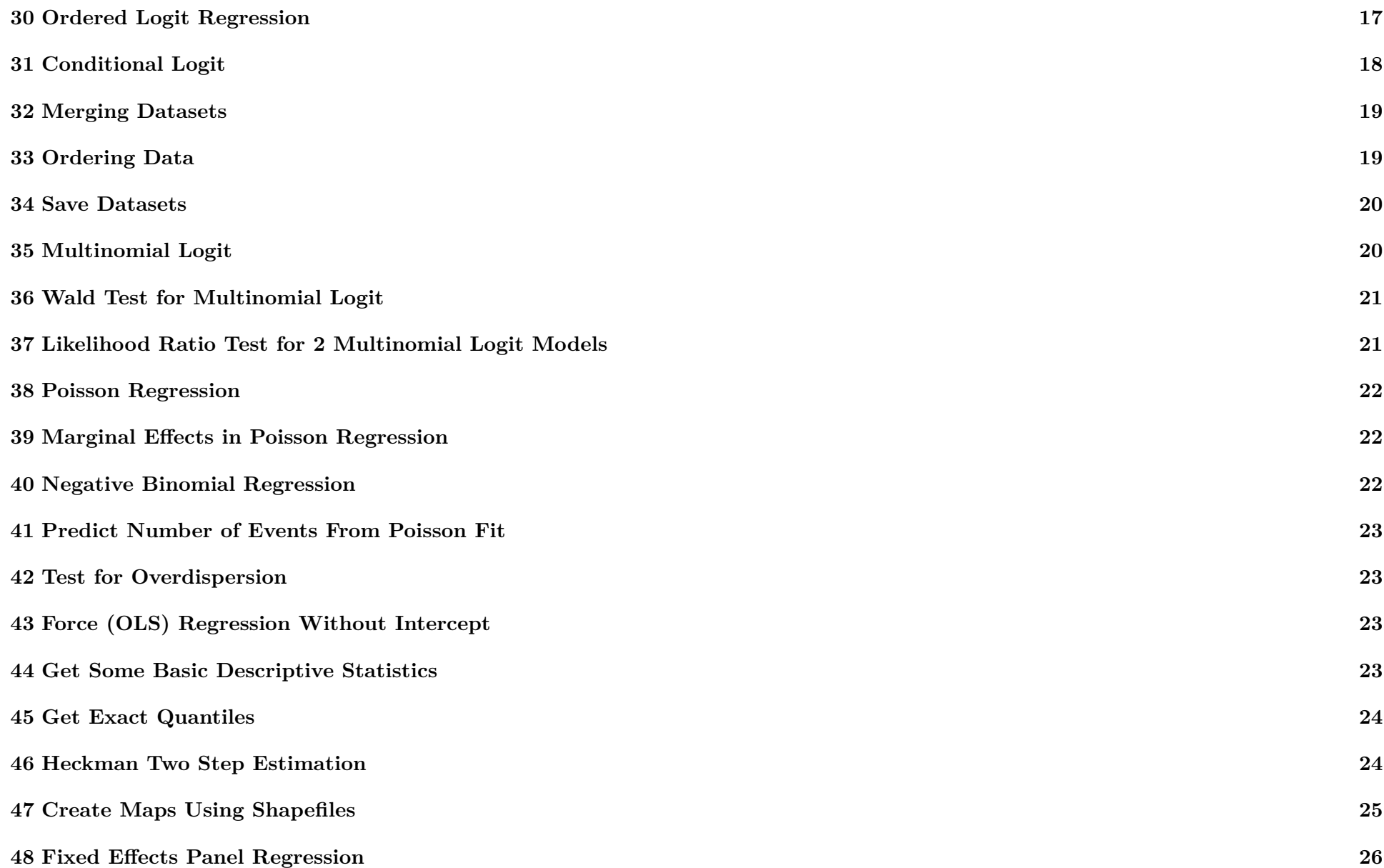

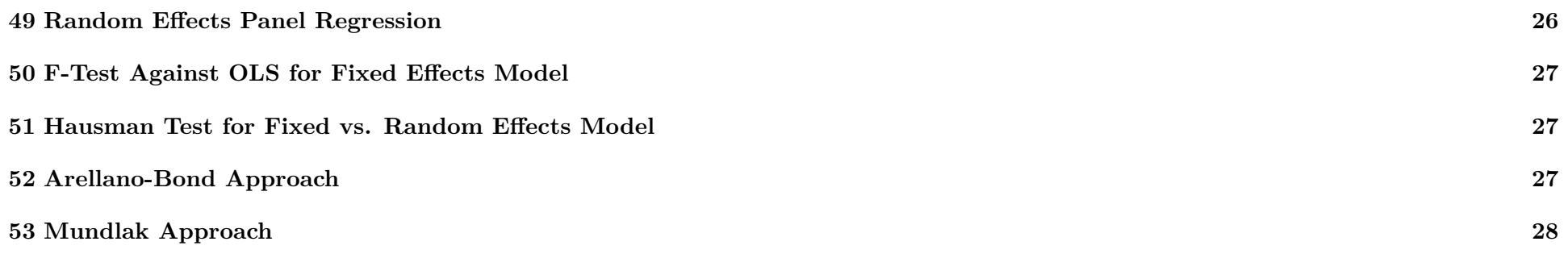

### <span id="page-3-0"></span>**1 Import dta File**

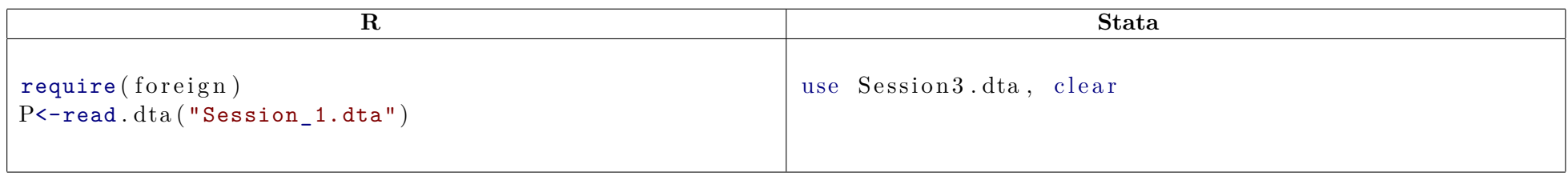

# <span id="page-3-1"></span>**2 Tabulate Properties**

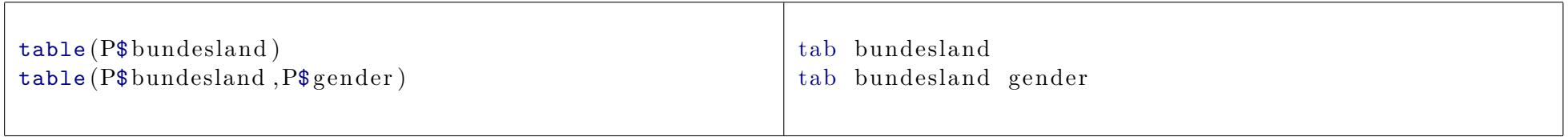

# <span id="page-3-2"></span>**3 Create Column/Property**

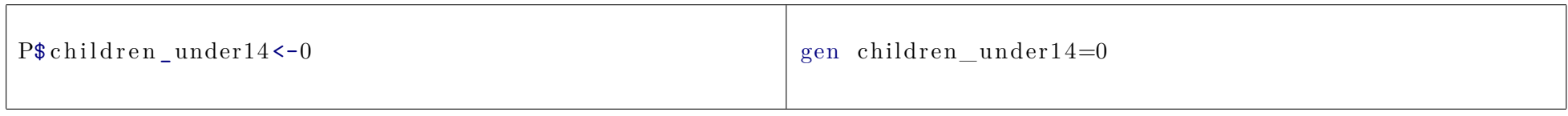

#### <span id="page-4-0"></span>**4 Rename Column**

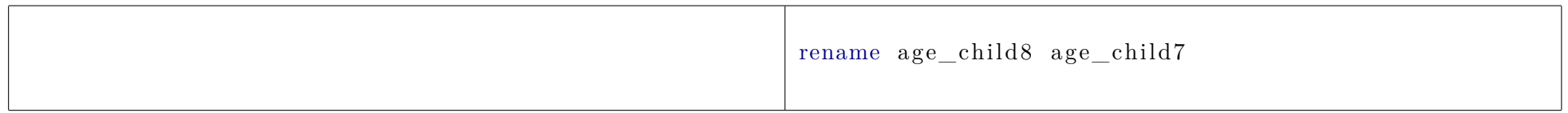

### <span id="page-4-1"></span>**5 Conditionally Modify Property**

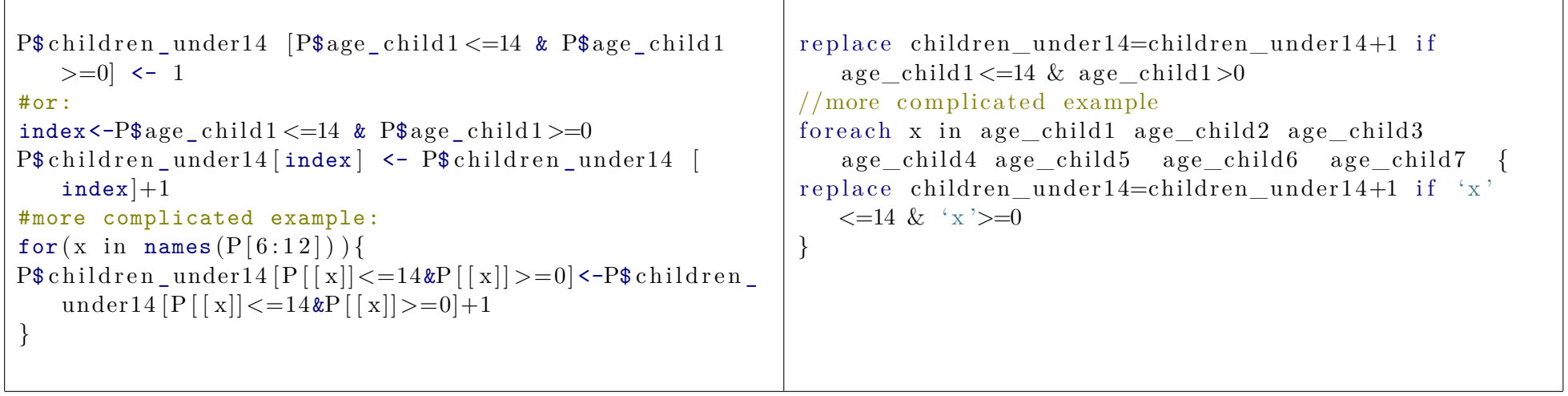

### <span id="page-4-2"></span>**6 Conditionally Drop Values**

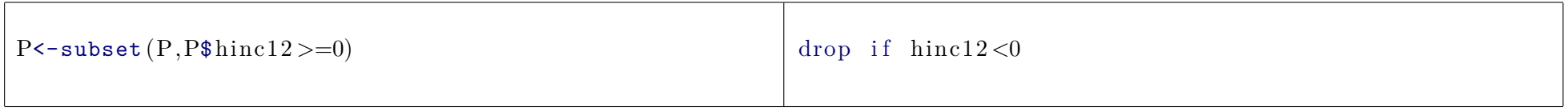

# <span id="page-5-0"></span>**7 Compute Global Variables, Apply Global Variables in Computations of Properties**

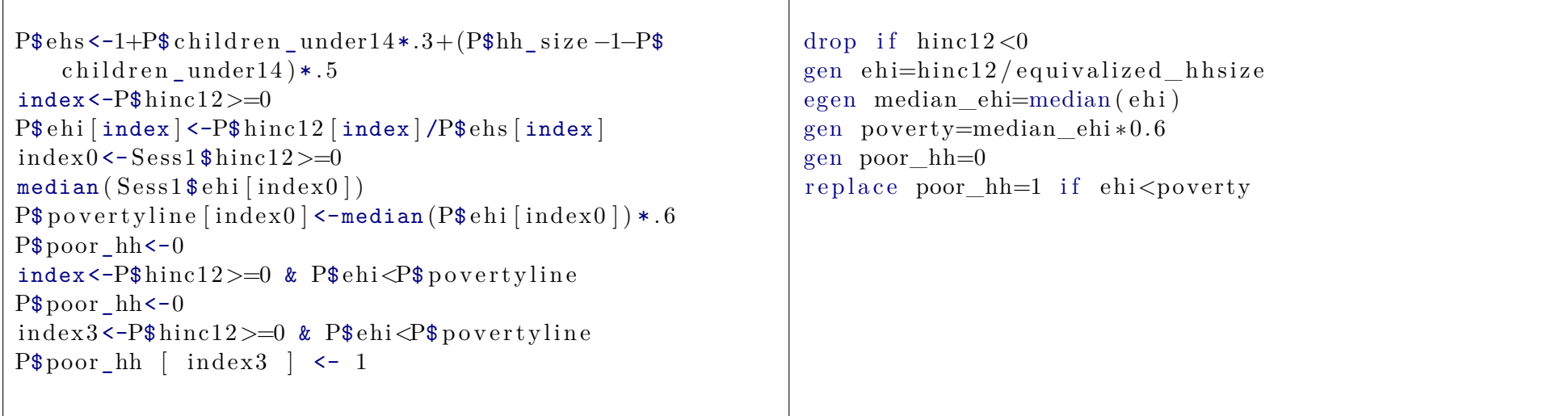

#### <span id="page-6-0"></span>**8 Remove Outliers**

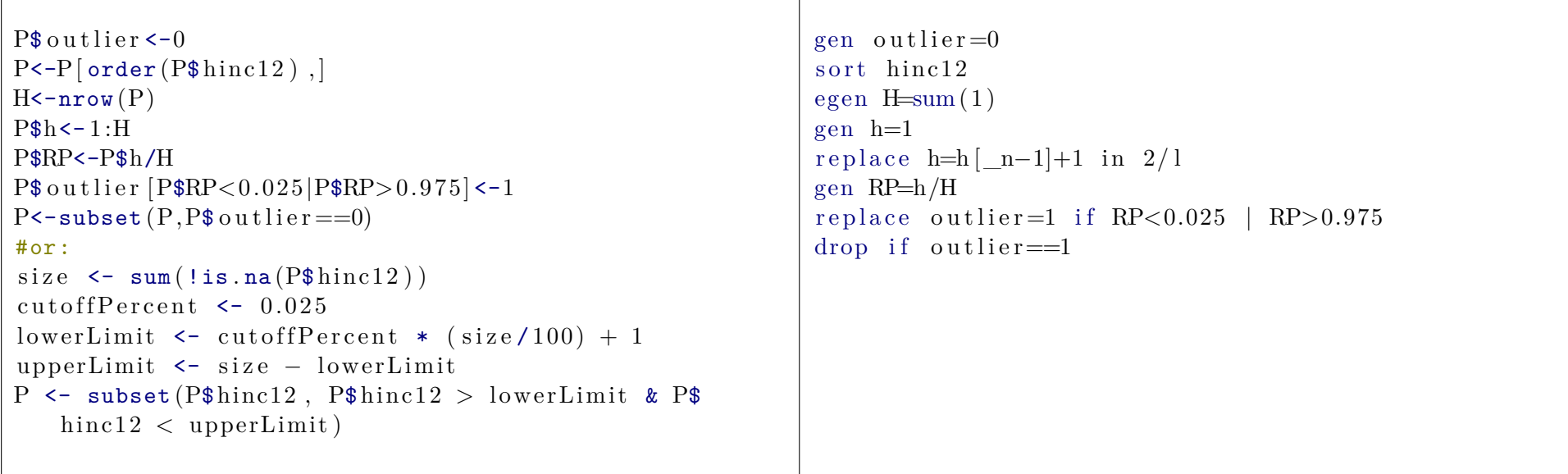

# <span id="page-6-1"></span>**9 Getting a Variable Type**

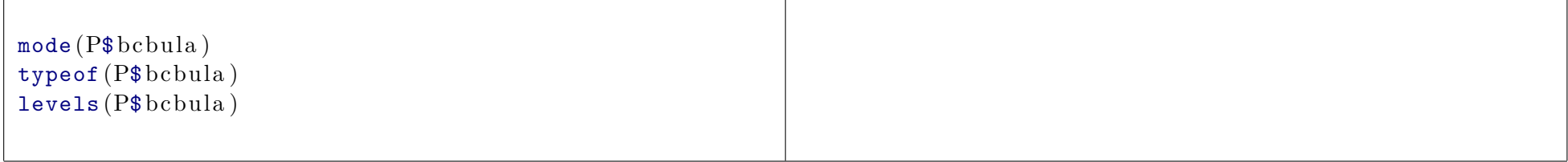

### <span id="page-7-0"></span>**10 Working with Factor Level Variables as Integers**

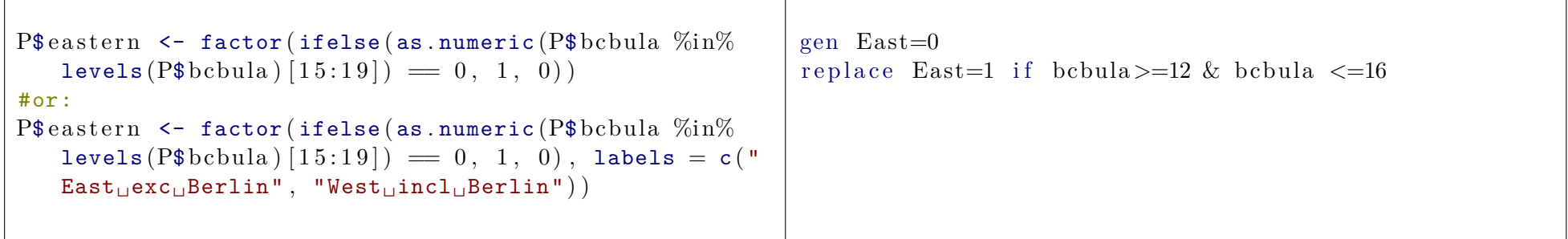

#### <span id="page-7-1"></span>**11 t-Test**

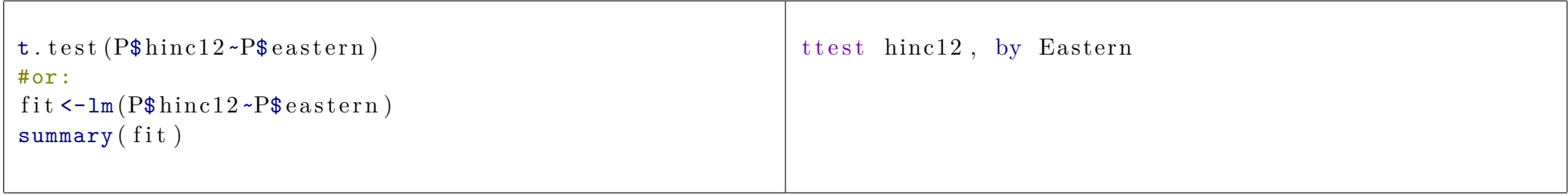

### <span id="page-7-2"></span>**12 Discard First Dataset, Import Another File**

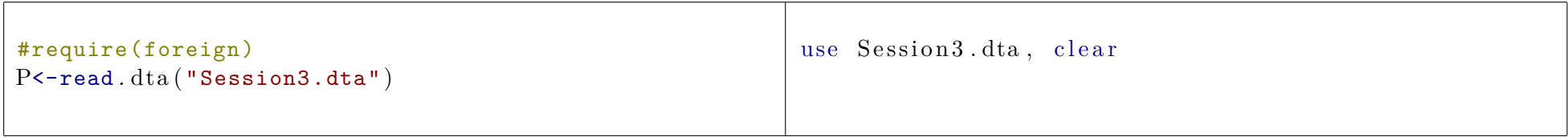

# <span id="page-8-0"></span>**13 OLS Regression**

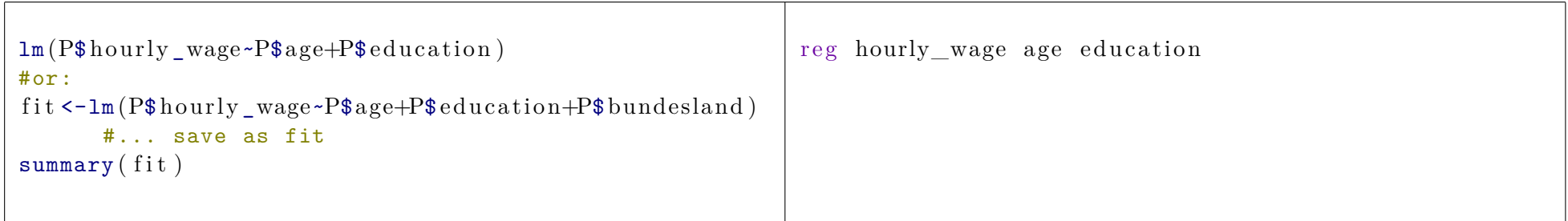

# <span id="page-8-1"></span>**14 OLS Regression with Dummies**

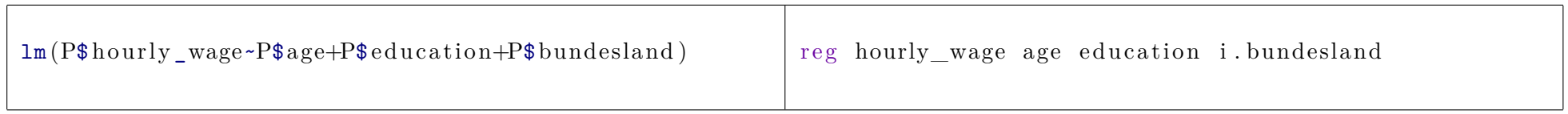

### <span id="page-8-2"></span>**15 Breusch-Pagan Test**

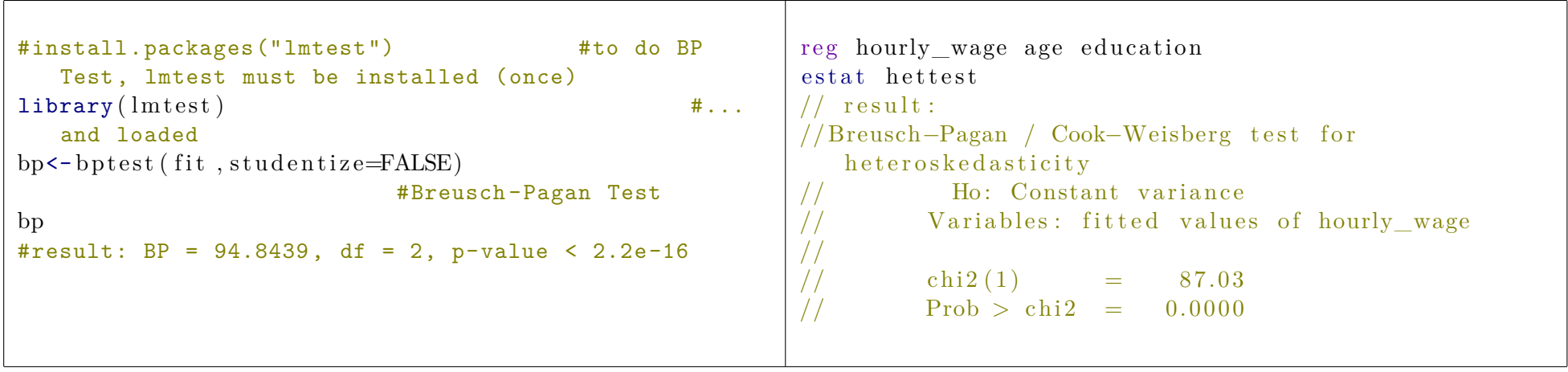

#### <span id="page-9-0"></span>**16 Studentized Breusch-Pagan Test**

```
#install.packages("lmtest") #to do BP
  Test, lmtest must be installed (once)
\text{library} \left( \text{Interest} \right) \text{#} \dotsand loaded
bp \leftarrow bptest(fit) #
  Breusch -Pagan Test
bp
#result: BP = 14.8384, df = 2, p-value = 0.0005996
```
#### <span id="page-10-0"></span>**17 Breusch-Pagan Test Manually**

```
index 2 2 <-| is . na (P$ hourly wage) #index ... could also
    be given like so:
P$resid age edu [ index 2 | 2 ] <-resid ( fit 2 ) #compute
   residuals where all fit variables are defined
n<-sum (!is.na (P$resid age_edu)) #number of not NA
   observations
ee \epsilon-sum (P$resid age edu [ index 2 2 \mid 2 ) #sum (e^2)
P$g [index2_2 ] <-P$resid_age_edu [index2_2 ]^2/(ee/n)-1
         \#g=e<sup>2/</sup>(sum(e<sup>2</sup>)/n)-1
g<-as . matrix (P $g \mid \text{index} 2 \mid 2] \qquad \qquad #extract x
   matrix from P data frame
Z0 < - as . matrix (P$ resid_age_edu [index 2_2 |*0+1)
Z1 <- as . matrix (P\age \lceil \text{index} 2 \rceil) #Z matrix 1st col
Z2 <-as . matrix (P$ education [index 2 2]) #Z matrix 2nd
    col
Z Wl=cbind (Z0, Z1, Z2) #Z matrix
LM W1<-0.5 * ( t ( g )%*%Z_W1%*%solve ( t ( Z_W1)%*%Z_W1)%*%t ( Z
   (W1)\% * \%g #LM statistic
LM W1 #print LM statistic
pchisq (LM_W1, ncol (Z)) #chi squared CDF at LM_W1with ncol(Z)=3 dfreg hourly wage age education
                                                                predict e, residual
                                                                predict xb
                                                                //gen h=1 if e!=0// egen n=sum(h)// This does not work (h=1958 instead of h=1104) which
                                                                    is the reason why the test resulted in a test
                                                                   statistic of 626,6830431
                                                                // perhaps like so:
                                                                gen h=1 if e>0 | e<0egen n=sum(h)//egen n=sum(1) //or gen n [N]
                                                                egen ee=sum(e^2)
                                                                gen g=e\hat{2}/(\mathrm{ee}/\mathrm{n})-1drop if g==.
                                                                // prepare mata
                                                                putmata g, replace
                                                                putmata Z=(age\ education), replace
                                                                //mata has now n x 1 vector g and n x 2 matrix Zmata //call mata
                                                               LM=.5*(g' * Z * \text{cholin}(Z' * Z) * Z' * g)LM //show test statisticc=c \text{hi} 2 (\text{cols} (Z) , LM)c //show resulting probability
                                                                end // exit mata
```
### <span id="page-11-0"></span>**18 Wald Test**

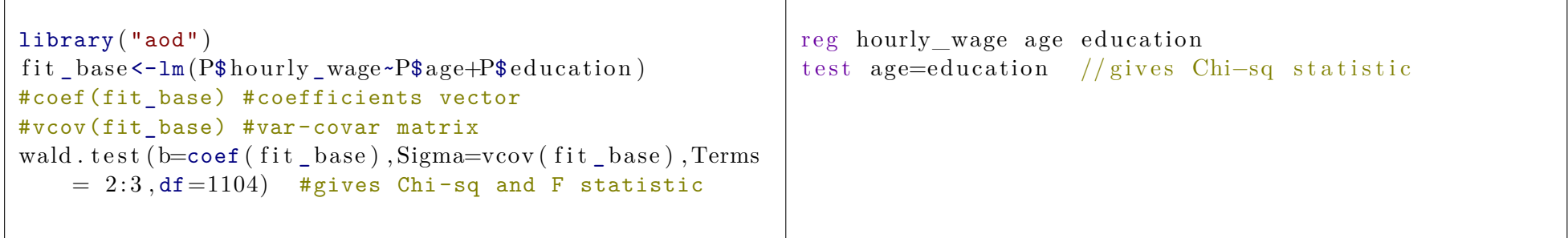

#### <span id="page-11-1"></span>**19 2 and 3 Variable Wald Tests**

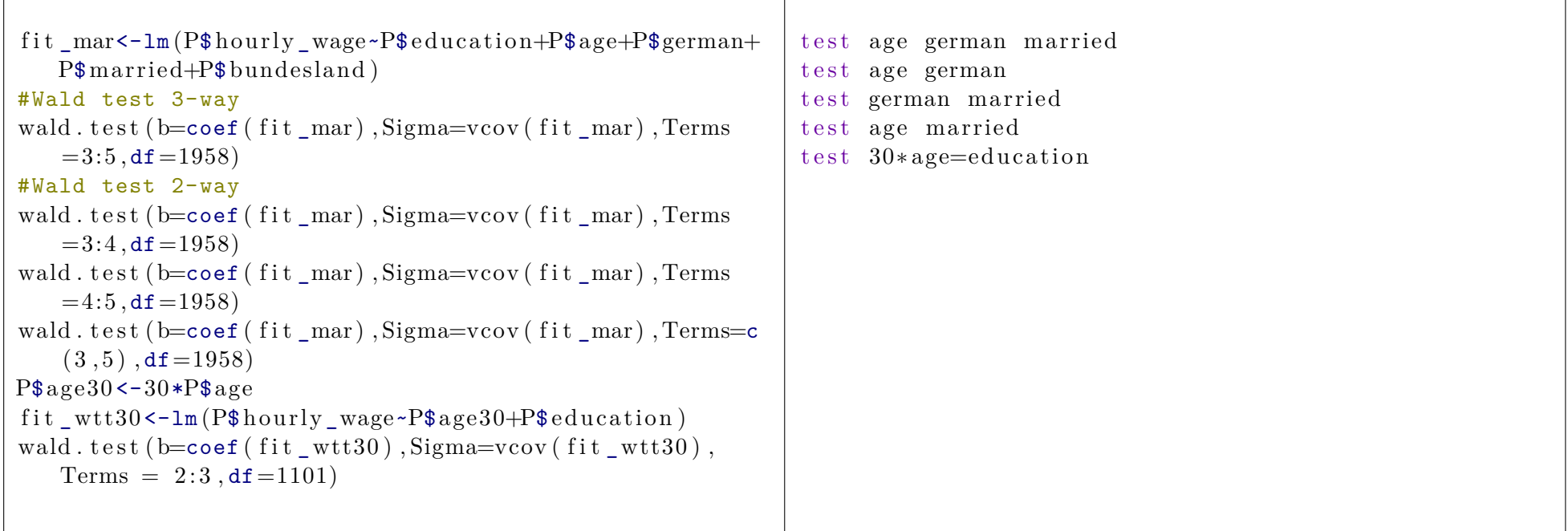

### <span id="page-12-0"></span>**20 Export to Excel**

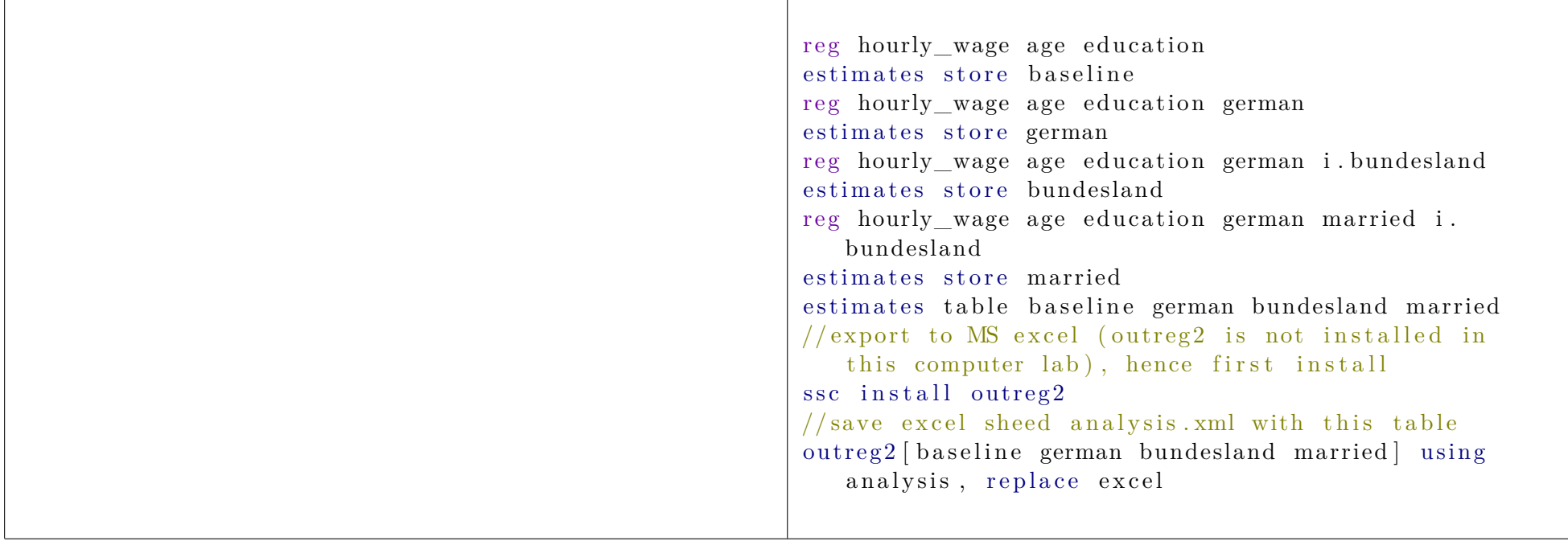

### <span id="page-13-0"></span>**21 Export to LaTeX**

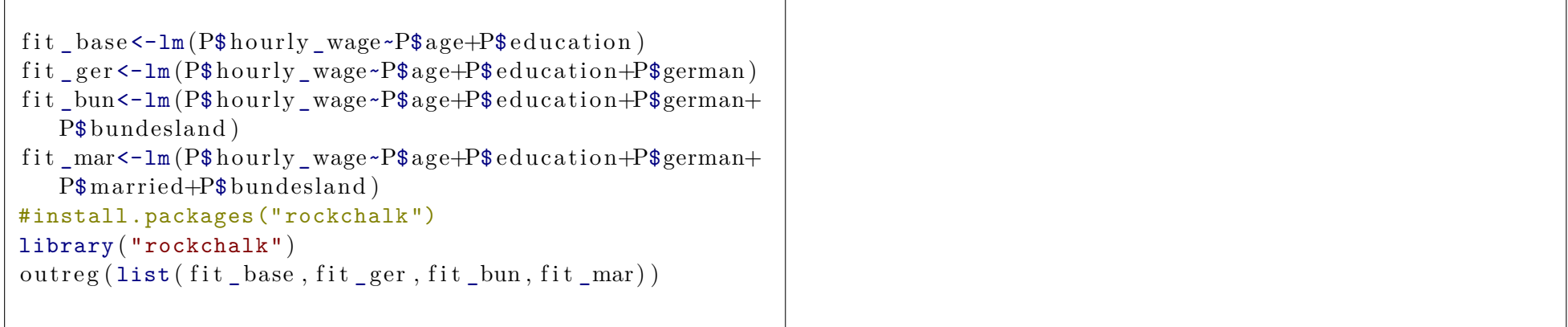

### <span id="page-13-1"></span>**22 Install Packages**

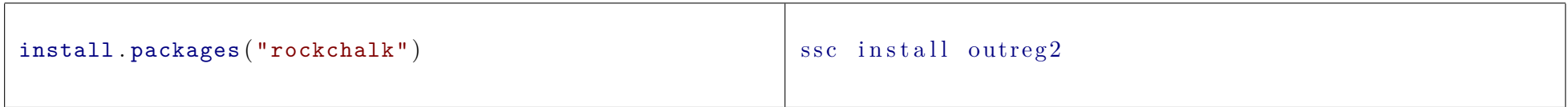

# <span id="page-13-2"></span>**23 Logit Regression**

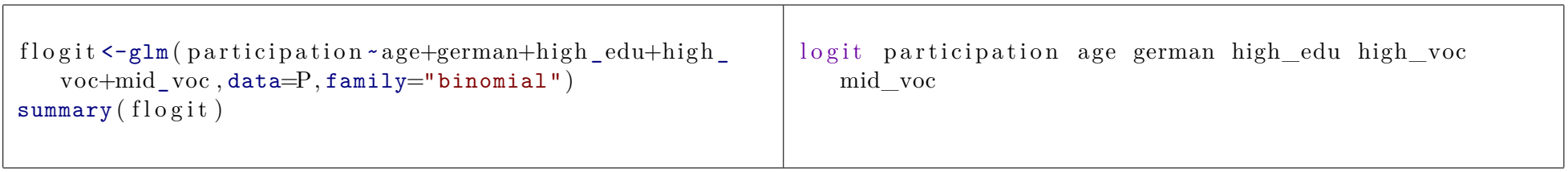

#### <span id="page-14-0"></span>**24 Show Marginal Effects**

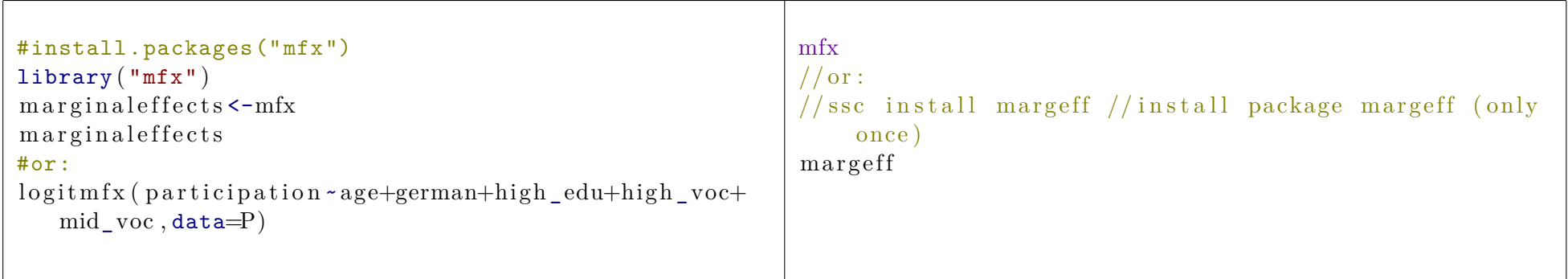

#### <span id="page-14-1"></span>**25 Show Clasification of Observations**

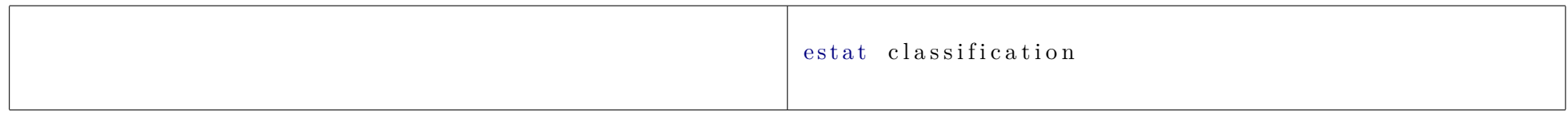

#### <span id="page-14-2"></span>**26 ROC Curves**

```
#install.packages("ROCR")
library ( "ROCR" )
fitpreds = predict(flogit, newdata=P, type="response")fitpred = prediction (fitpreds, P$ partition)fit p e r f = performance (fit pred, "tpr", "fpr")
plot (fit p erf, col="green", lwd=2, main="ROC<sub>□</sub>Curve<sub>□</sub>for<sub>□</sub>Loit" )
abline (a=0,b=1,lwd=2, lty=2, col="gray")
dev . off ( )
```
#### <span id="page-15-0"></span>**27 Create and Save Plots**

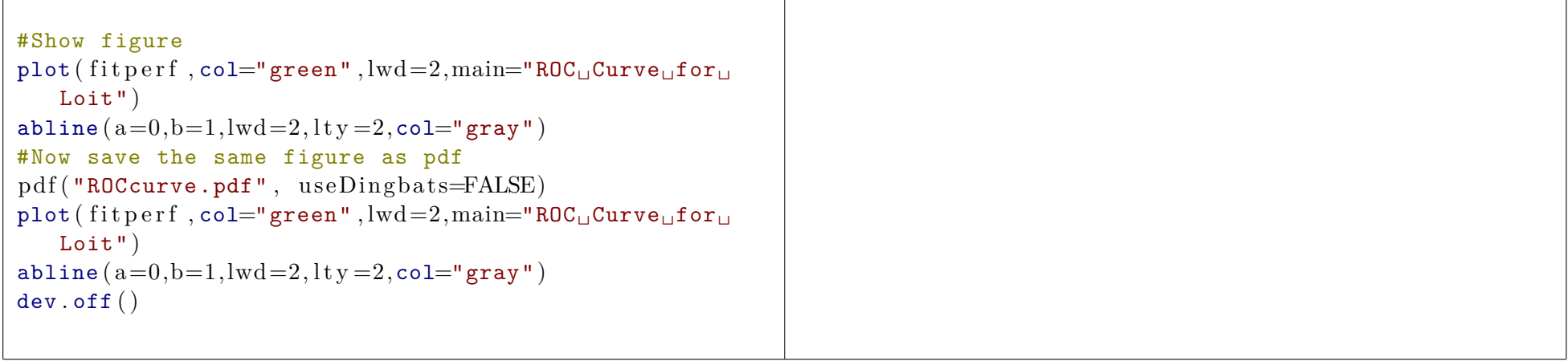

#### <span id="page-15-1"></span>**28 Likelihood Ratio Test**

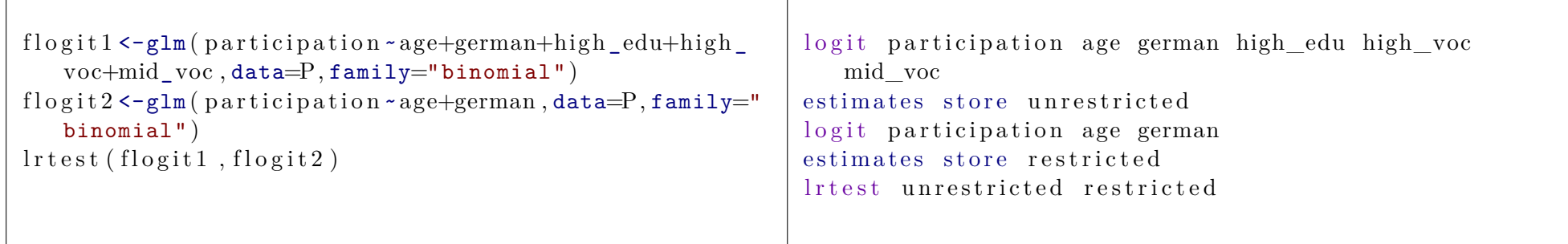

### <span id="page-16-0"></span>**29 Tobit Regression**

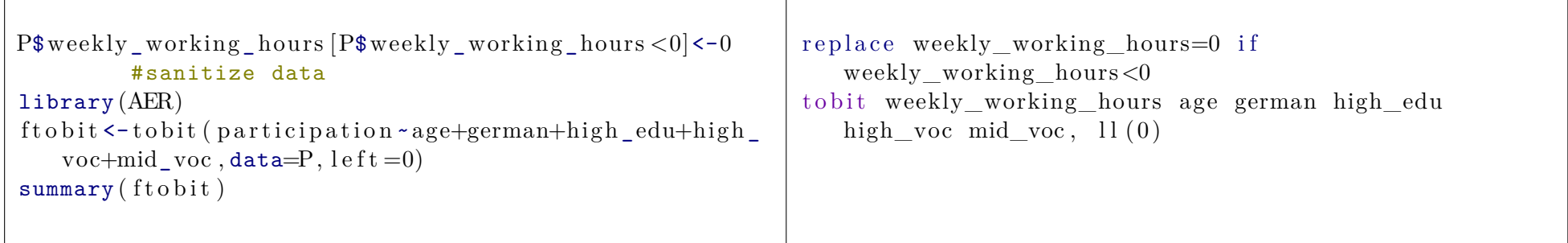

# <span id="page-16-1"></span>**30 Ordered Logit Regression**

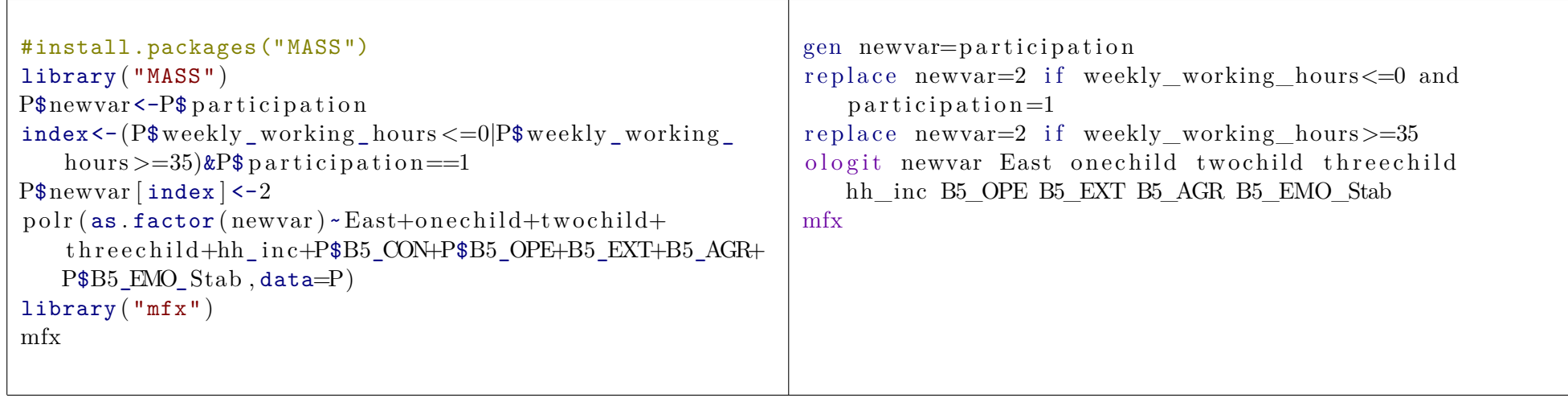

#### <span id="page-17-0"></span>**31 Conditional Logit**

```
P<-read.dta ("Session5cl.dta") #load new dataset
as . numeric (P$bundesland )
BLI<-read.dta ("Regional/bl_info.dta")
P$BL ID<-as . numeric (P$bundesland )-3
BLI$BL ID<-as . numeric (as . factor ( BLI$ bundesland ) )
P$ID<-1: nrow(P)nobs < -nrow(P)P$ID2<-P$ID #create a new first column as the below
   expansion will insist on changing this column
P \le P[, c (11, 1:10)]
P \left\{ \text{rep}(\text{seq } len(nrow(P)) , each =16) \right\} #expansion (
   repeat each observation 16 times)
P$ all t < -rep(1:16, nobs) #create strata (the dummies for
    the bundesland one for each bundesland for each
   observation)
P$ choice < -0 #create dummy for bundesland actually
   chosen
P$ choice [P$ BL ID=P$ alt \left| \leftarrow 1 \right]names (P) [names (P)] = "migration" | < - "year" #rename
   migration year column
P <-merge (P, BLI, by=c ("BL_ID","year") ) #merge BLI into
    dataset
P$GDP_PC<-P$GDP/P$ bevoelkerung bl
P <-P[with (P, order(ID, alt )), #order dataset
#... continued next page
                                                               use Session 5/Session 5cl.dta. clear
                                                               //ssc install sdecode
                                                               decode bundesland, gen(h)gen hh=strpos(h, " | " )// replace bundle <math>\sum_{i=1}^{n} bundesland=substr(bundesland, hh+2,.)
                                                               replace h=substr(h,hh+2,.)replace hh=strpos(h, " | " )replace h=substr(h,hh+2,.)drop hh
                                                               ren h bundeland
                                                               replace bundesland=subinstr(bundesland, "ue", "\ddot{u}")
                                                               gen i = \lceil n \rceilegen alt=group (bundesland)
                                                               egen hh=max( alt)expand hh
                                                               save help.dta, replace
                                                               keep alt bundesland
                                                               duplicates drop bundesland, force
                                                               save help bl. dta, r e place
                                                               use help.dta, clear
                                                               ren bundesland BL
                                                               sort i
                                                               replace alt=1replace alt=alt [ n-1]+1 if i=i [ n-1]
                                                               merge m:1 alt using help bl.dta
                                                               sort i alt
                                                               //... continued next page
```
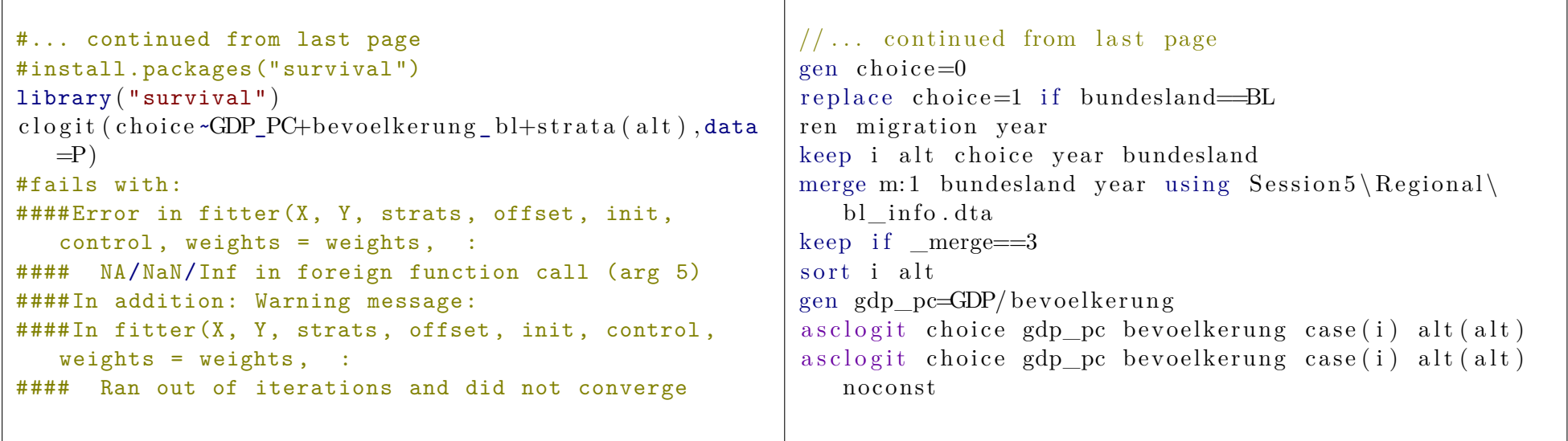

# <span id="page-18-0"></span>**32 Merging Datasets**

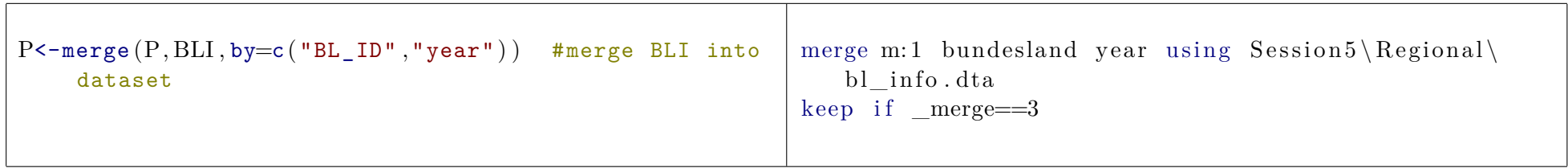

# <span id="page-18-1"></span>**33 Ordering Data**

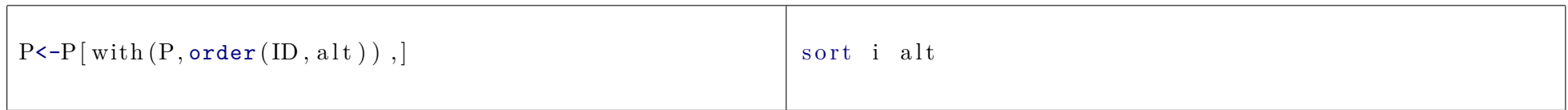

### <span id="page-19-0"></span>**34 Save Datasets**

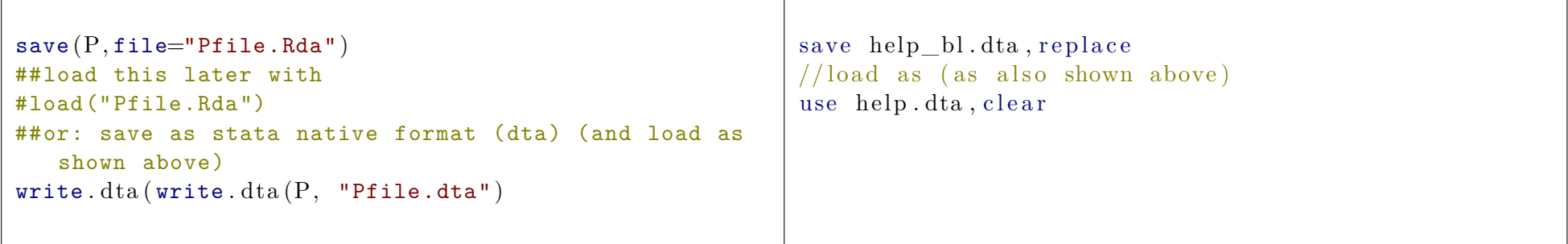

# <span id="page-19-1"></span>**35 Multinomial Logit**

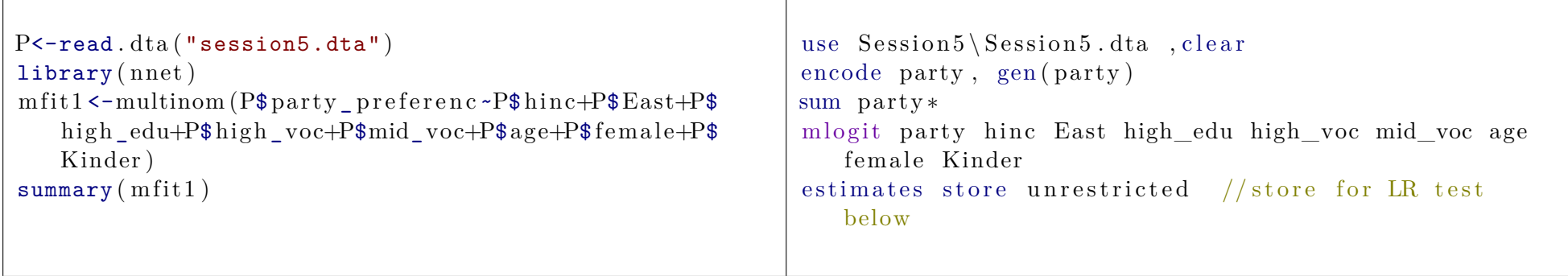

### <span id="page-20-0"></span>**36 Wald Test for Multinomial Logit**

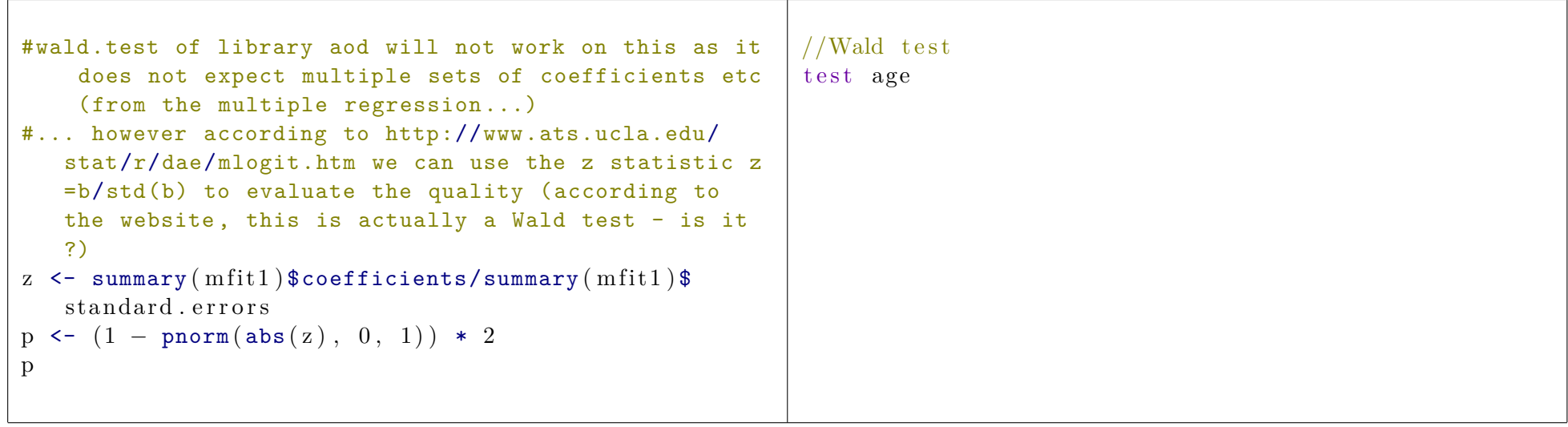

# <span id="page-20-1"></span>**37 Likelihood Ratio Test for 2 Multinomial Logit Models**

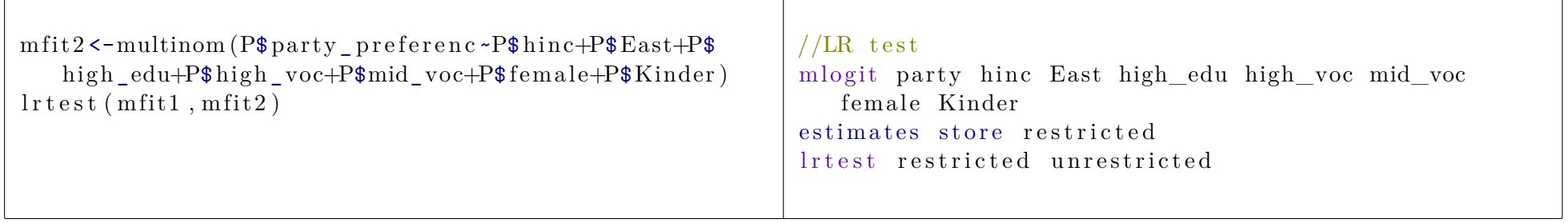

# <span id="page-21-0"></span>**38 Poisson Regression**

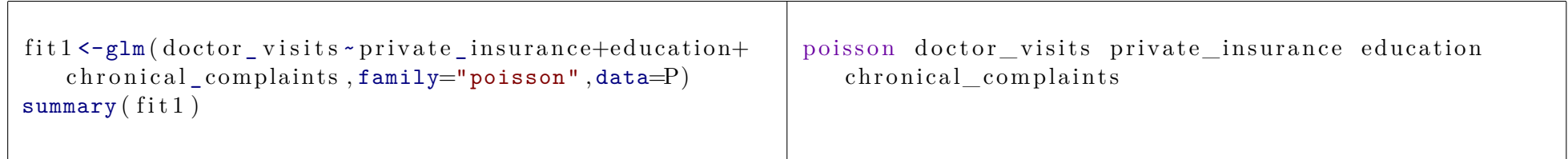

### <span id="page-21-1"></span>**39 Marginal Effects in Poisson Regression**

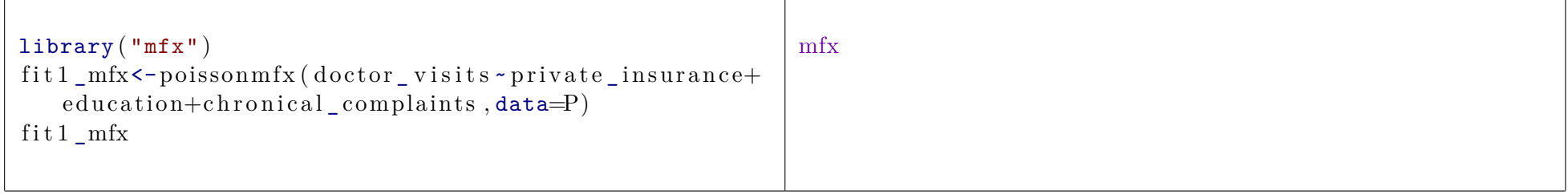

### <span id="page-21-2"></span>**40 Negative Binomial Regression**

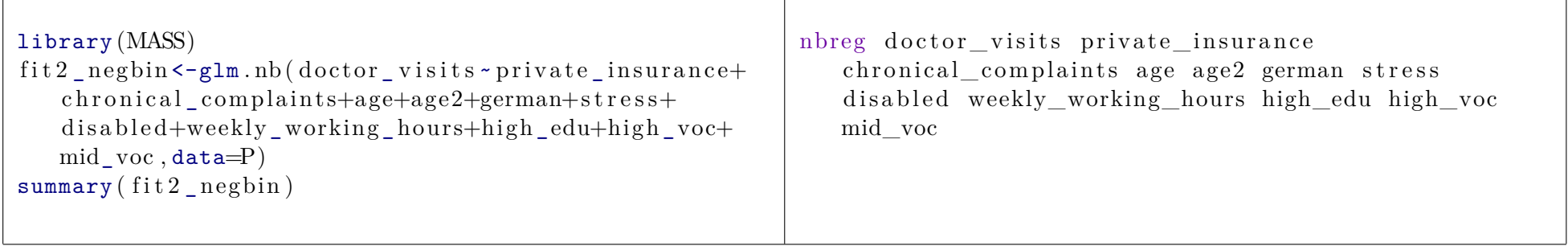

#### <span id="page-22-0"></span>**41 Predict Number of Events From Poisson Fit**

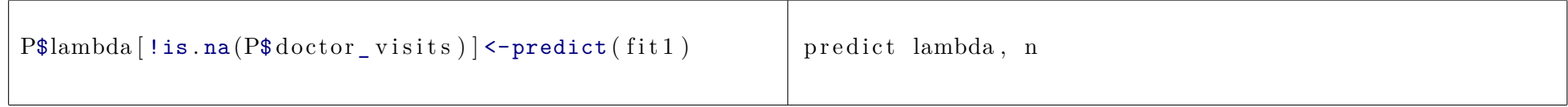

### <span id="page-22-1"></span>**42 Test for Overdispersion**

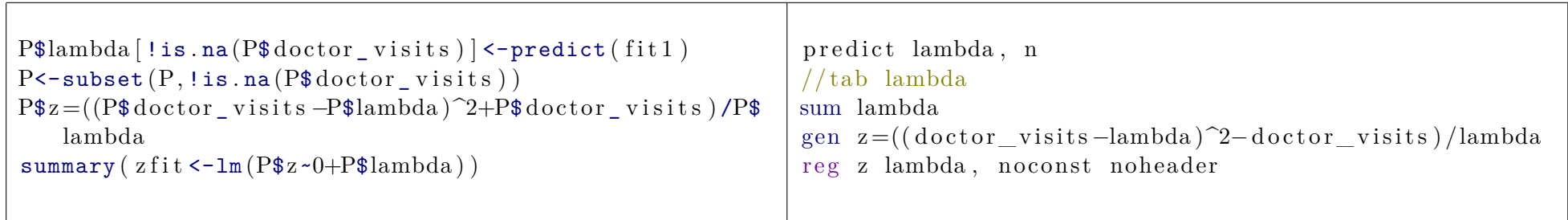

# <span id="page-22-2"></span>**43 Force (OLS) Regression Without Intercept**

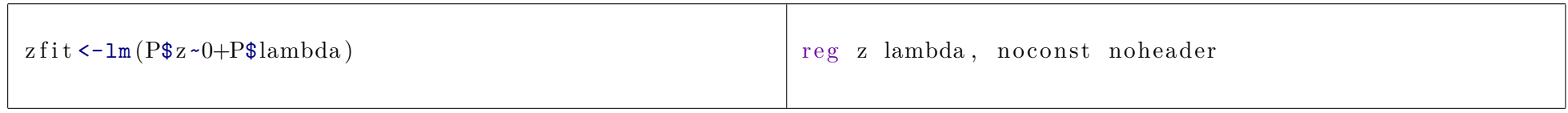

#### <span id="page-22-3"></span>**44 Get Some Basic Descriptive Statistics**

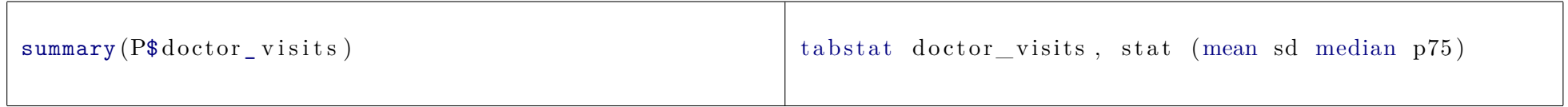

### <span id="page-23-0"></span>**45 Get Exact Quantiles**

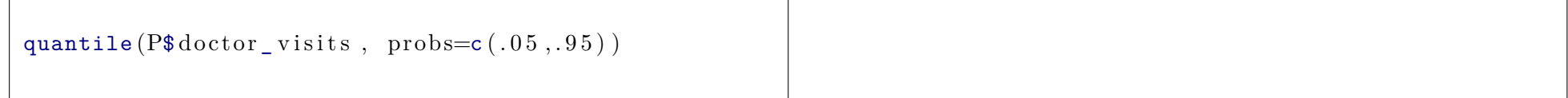

### <span id="page-23-1"></span>**46 Heckman Two Step Estimation**

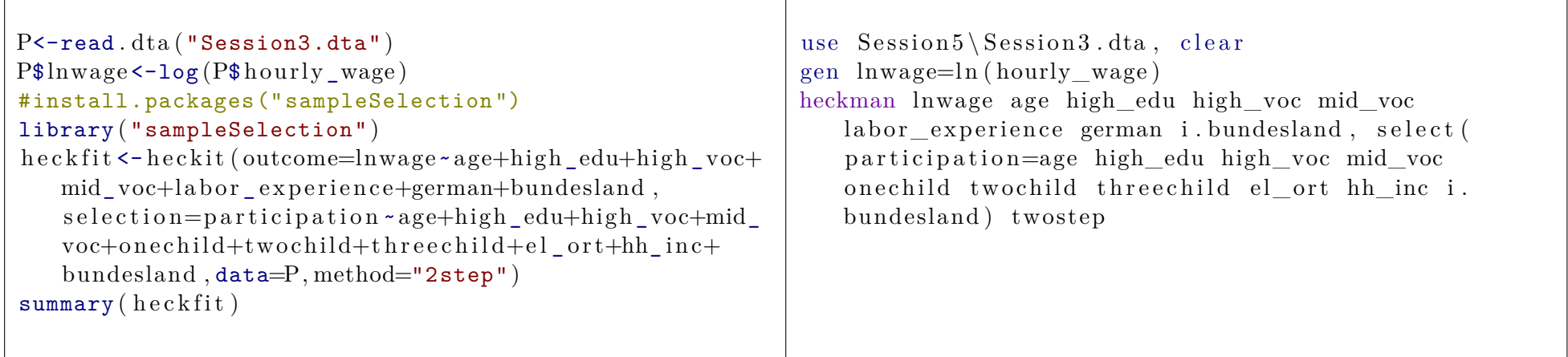

#### <span id="page-24-0"></span>**47 Create Maps Using Shapefiles**

```
P<-read.dta ("Regional/gdp_bundesland.dta")
P\frac{\gamma}{\gamma} region <-toupper (P\frac{\gamma}{\gamma}bundesland)
NN<-read.dta ("Regional/nuts_name.dta")
P < - merge (P, NN, by=" region")P$NUTS_ID<-P$nuts
P < - subset (P, P$ ye a r = 2009)
NC<-read.dta ("Regional/nutsdatabase_cleaned.dta")
P < - merge (P, NC, by="NUTS, ID")SHF<-read.dta ("Regional/nutscoordinates.dta") #read
   shapefile
SHF DF \leq data . frame (SHF) #transform to data frame
SHF_DF$GDPpc <- P$GDPpc [match (SHF_DF$X_ID,P$ id ) ] #
   copy GDPpc into shape data for convenience
SHF_DF<-subset (SHF_DF, !is . na (SHF_DF$GDPpc)) #retain
   only regions with GDPpc data
#install.packages("mapproj")
#install.packages("ggplot2")
library ( g g plot 2 )g g pl o t (SHF DF, a e s (x=X X, y=X Y, group=X ID, f i l l =
   GDPpc) + geom polygon ( color='black') + coord map
   () + theme_classic() + scale_fill_gradient(low = "
   #0000FF", high ="#FF0000") #plot with gradient
   between blue and red
#image is saved as Rplots.pdf
                                                              use " Session 6\Re Regional \gcd bundesland . dta " , c l e a r
                                                              // prepare data
                                                              ren bundesland region
                                                              replace region=upper (region)
                                                              replace region=subinstr (region, "\ddot{u}", "\ddot{U}",.)
                                                              merge m:m region using "Session 6\Reegional\nus name.
                                                                  dta "
                                                              keep if meree=3keep if year = = 2009ren nuts NUTS ID
                                                              drop _merge
                                                              merge 1:1 NUTS ID using " Session 6\Re\{Regional\}nutsdatabase cleaned.dta"
                                                              keep if merge==3// create man// ssc install spmap
                                                              spmap GDPpc using "Session 6\Re Regional \nutscoordinates
                                                                  . dta", id(id)
```
# <span id="page-25-0"></span>**48 Fixed Effects Panel Regression**

 $\sqrt{ }$ 

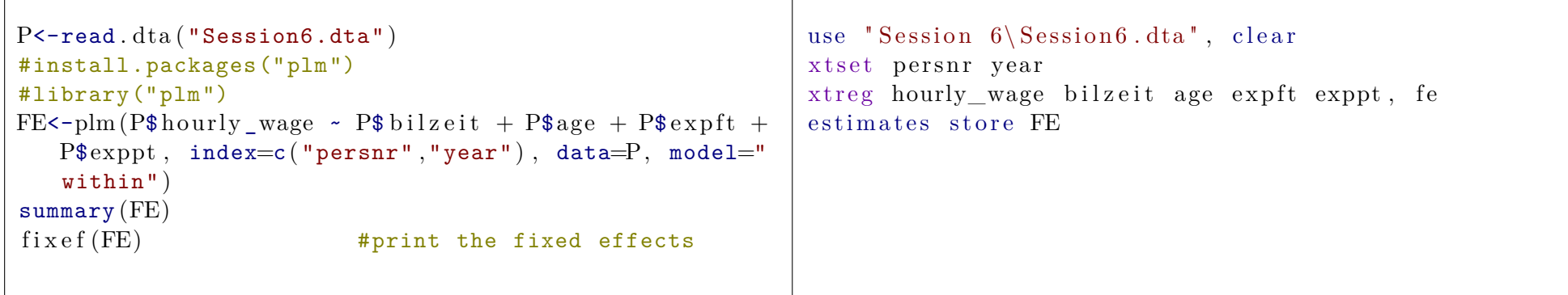

### <span id="page-25-1"></span>**49 Random Effects Panel Regression**

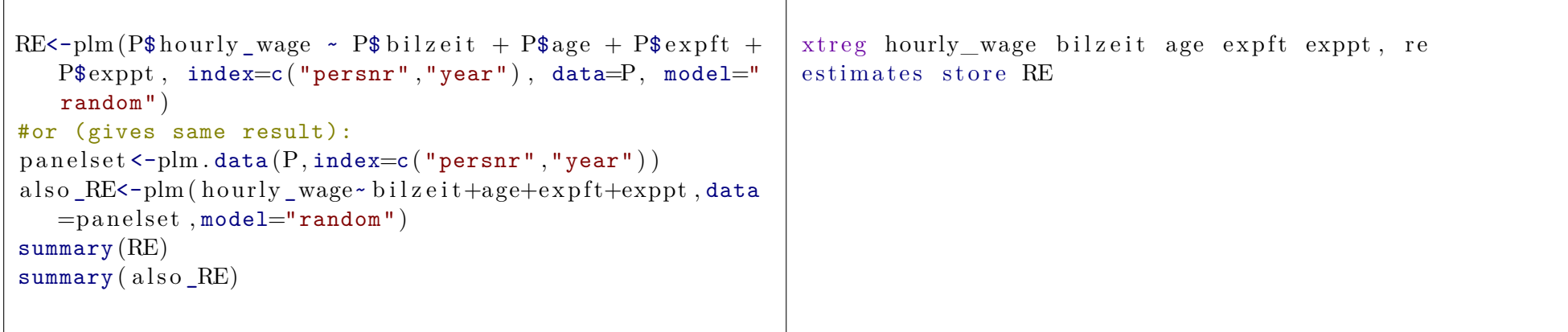

#### <span id="page-26-0"></span>**50 F-Test Against OLS for Fixed Effects Model**

```
OLS=lm(hourly wage~bilzeit+age+expft+exppt, data=P)pFtest (FE, OLS) #standard F-test against OLS, use FE
   if p<0.05
```
#### <span id="page-26-1"></span>**51 Hausman Test for Fixed vs. Random Effects Model**

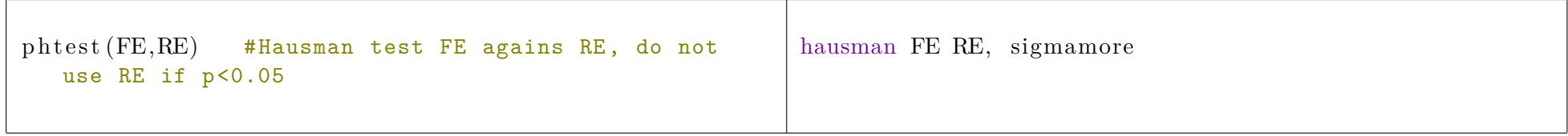

#### <span id="page-26-2"></span>**52 Arellano-Bond Approach**

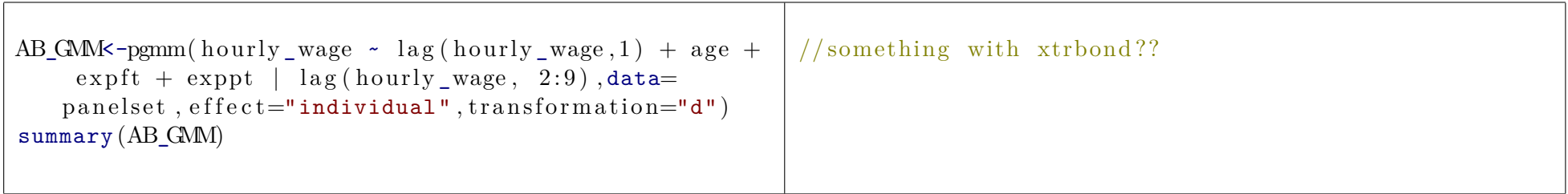

# <span id="page-27-0"></span>**53 Mundlak Approach**

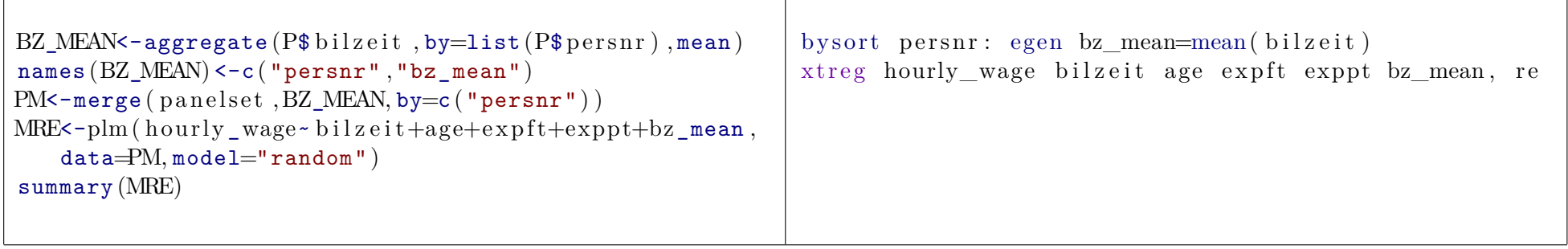